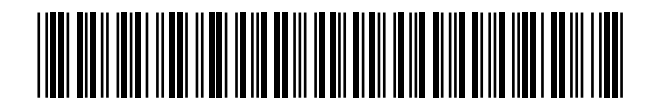

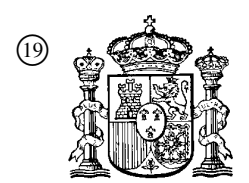

19 **OFICINA ESPAÑOLA DE** PATENTES Y MARCAS

ESPAÑA

<sup>11</sup> Número de publicación: 2 365 211

 $(51)$  Int. Cl.: *G06F 3/023* (2006.01) *G06F 3/033* (2006.01)

### <sup>12</sup> TRADUCCIÓN DE PATENTE EUROPEA T3

<sup>96</sup> Número de solicitud europea: **02751536 .0**

<sup>96</sup> Fecha de presentación : **17.07.2002**

<sup>97</sup> Número de publicación de la solicitud: **<sup>1436690</sup>**

<sup>97</sup> Fecha de publicación de la solicitud: **14.07.2004**

 <sup>54</sup> Título: **Navegación con cursor de movimiento libre y áreas resaltadas desplazables combinados sin discontinuidades.**

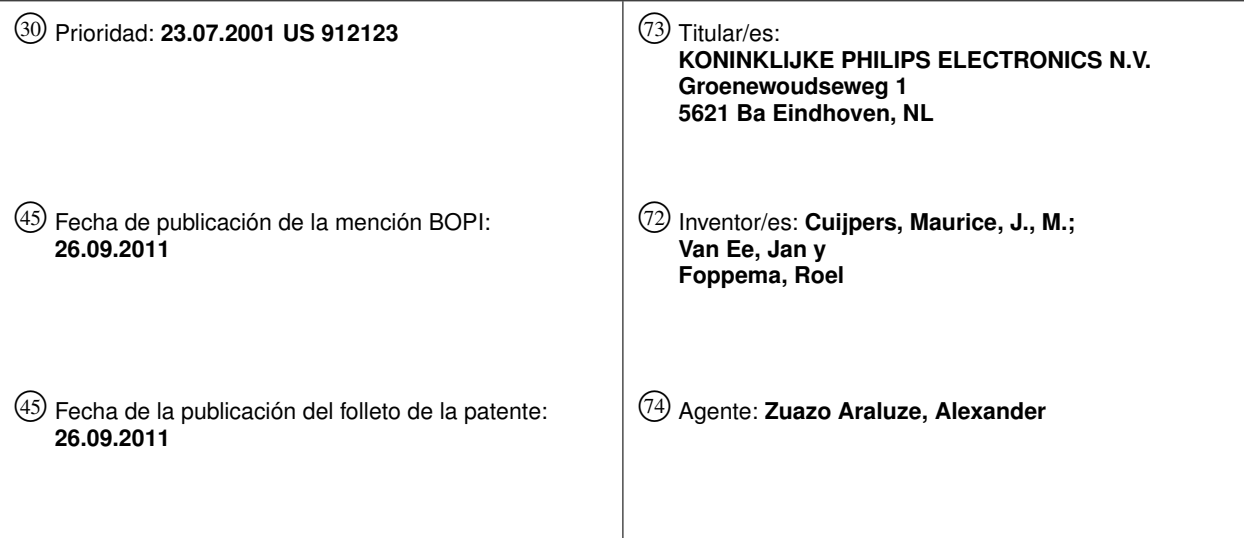

ES 2 365 211 T3 **ES 2 365 211 T3**

Aviso: En el plazo de nueve meses a contar desde la fecha de publicación en el Boletín europeo de patentes, de la mención de concesión de la patente europea, cualquier persona podrá oponerse ante la Oficina Europea de Patentes a la patente concedida. La oposición deberá formularse por escrito y estar motivada; sólo se considerará como formulada una vez que se haya realizado el pago de la tasa de oposición (art. 99.1 del Convenio sobre concesión de Patentes Europeas).

Venta de fascículos: Oficina Española de Patentes y Marcas. Pº de la Castellana, 75 – 28071 Madrid

### **DESCRIPCIÓN**

Navegación con cursor de movimiento libre y áreas resaltadas desplazables combinados sin discontinuidades.

#### CAMPO DE LA INVENCIÓN

5 La invención se refiere a un sistema de procesamiento de datos con una interfaz de usuario, en particular con una interfaz de usuario gráfica (GUI, *graphical user interface*) y un dispositivo de mando a distancia (RC, *remote control*) dentro de una sala de estar o un entorno de electrónica de consumo (CE, *consumer electronics*). El sistema permite al consumidor navegar entre elementos interactivos de usuario (tales como comandos o hipervínculos) y seleccionar uno específico con un área resaltada en un monitor de visualización de televisión (TV) como parte de la GUI.

#### TÉCNICA ANTERIOR:

10 15 La televisión interactiva (ITV, *Interactive Television*) permite una comunicación bidireccional utilizando un monitor de visualización de televisión como GUI. La ITV habitualmente se refiere a entretenimiento, recuperación de información y compras electrónicas. Un ejemplo de ITV es un módulo decodificador (STB, *set top box*) interactivo Web-TV. En un entorno de sala de estar con una televisión interactiva (ITV) no es fácil para un usuario navegar entre opciones seleccionables por el usuario en un menú de la GUI. Esto se debe en parte a la elevada cantidad de datos y el gran número de opciones seleccionables por el usuario que se ofrecen a un usuario en el menú de la GUI. Un ratón de ordenador como dispositivo de entrada no es útil habitualmente para la navegación en el entorno de sala de estar.

20 Por ejemplo, en el caso de un STB de Web-TV, el RC tiene cuatro teclas de navegación de dirección para la navegación (arriba, abajo, izquierda, derecha), y un botón de OK para la selección. La opción que puede seleccionarse en cada momento se muestra resaltada. El usuario puede mover el área resaltada a otra opción seleccionable utilizando las teclas de navegación. Esto puede ser un proceso largo y tedioso cuando hay disponibles muchas opciones esparcidas por la pantalla de visualización, ya que es probable que distraigan e irriten al usuario. Además, se tarda un tiempo considerable y son necesarios muchos clics de navegación para que el usuario llegue a una opción resaltada ubicada en el otro extremo de la pantalla cuando se visualizan muchas opciones entremedias.

- 25 El problema se está haciendo más evidente con la introducción de más dispositivos de CE que permiten la interacción del usuario con un mayor número de opciones seleccionables. Puesto que el usuario prefiere habitualmente un número mínimo de clics de navegación (es decir, mejor cuanto más bajo sea el número de niveles de menú por los que deba pasarse), este problema se hace incluso más evidente. Además el usuario espera poder controlar el entorno interactivo en cualquier momento, por ejemplo, cuando está sentado en una posición relajada en un sofá delante del monitor de TV.
- 30 35 El documento US 6.069.614 da a conocer una interfaz hombre máquina para ordenador, televisión, juegos y aparatos electrónicos, que permite selecciones y un control rápidos, sencillos y naturales a partir de un gran conjunto de opciones. El dispositivo de mando a distancia tiene un conmutador pulsador de pulgar multifunción, que permite realizar el movimiento del cursor, la velocidad de movimiento y la selección de objetos a partir de este único conmutador de pulgar y un conmutador deslizante de dedo índice para el control de modo, en tanto que estos conmutadores están ubicados en las posiciones de descanso natural del dedo pulgar e índice cuando se sostiene el dispositivo o bien en la
- 40 mano izquierda o bien en la derecha. El dispositivo de mando a distancia está equipado con una ventana de visualización para visualizar el estado de dispositivo, los medios de transmisión, que actúa conjuntamente con un ordenador de propósito general con un monitor de vídeo para el control y la selección de datos de programa, o que actúa conjuntamente con una televisión controlando y seleccionando opciones de programación de televisión. La configuración de visualización proporciona un formato de pantalla de selección de opciones, que utiliza un conjunto
- tridimensional de cajas de cuatro lados con caracteres alfanuméricos que identifican la caja, lo que permite una selección natural y sencilla de opciones que se cuentan por miles.
- 45 El documento US 4.719.455 da a conocer un dispositivo de puntero y de control para el movimiento de un cursor por una representación visual y para el control de varias operaciones, que se maneja mediante movimientos de la mano y los dedos, incluyendo tanto control de movimiento fino como control de movimiento grueso; el conjunto incluye una cubierta exterior que puede agarrarse y un disco interior con una copa para el dedo soportada de manera que puede moverse mediante una serie de elementos, un detector de movimiento de haz láser que consiste en escáneres de alta y baja frecuencia, controladores, fotodetectores inferior y superior y amplificadores y procesadores de señal. Todo el conjunto puede o bien estar fijado a un teclado o bien manejarse como un accesorio independiente.
- 50 El documento US 5.910.798 da a conocer un aparato para el movimiento de un cursor de forma fina en una pantalla moviendo el cursor en un programa de aplicación tal como un CAD (*computer aided design*, diseño asistido por ordenador) que requiere alta precisión. El aparato incluye un botón de ratón formado en una parte predeterminada de un ratón para la selección de datos; botones de movimiento fino formados en partes predeterminadas alrededor del botón de ratón para el movimiento de un cursor de ratón hacia arriba, hacia abajo, a izquierda y derecha en un valor
- 55 preestablecido; y un regulador de intervalo de movimiento fino formado en un lugar predeterminado del botón de ratón para proporcionar una señal de movimiento fino por tiempo preestablecido mientras un usuario presiona el botón de movimiento fino.

### SUMARIO DE LA INVENCIÓN

Según la invención se proporcionan un sistema según la reivindicación independiente 1 y un procedimiento según la reivindicación independiente 8. En las reivindicaciones dependientes se definen realizaciones favorables.

- 5 La invención se refiere a un sistema para una interfaz de usuario, en particular a una GUI, dentro de un entorno de sala de estar, en el que se ofrecen soluciones para tratar un número elevado de opciones seleccionables por el usuario, a la vez que sigue siendo sencillo y divertido para el usuario controlar las opciones. El sistema proporciona en particular una solución para la navegación hacia y la selección de un área resaltada, tal como un comando o hipervínculo, como parte de una GUI que utiliza una pantalla de televisión (TV) como visualizador.
- 10 15 El incipiente número de aplicaciones interactivas está convirtiendo la navegación a través de opciones seleccionables por el usuario en un desafío. En aplicaciones de PC, una herramienta de navegación importante hacia una opción deseada en una visualización en pantalla (OSD, *on-display-screen*) es un ratón que controla un cursor de movimiento libre en pantalla. Cuando el cursor se mueve a la opción seleccionada por el usuario, principalmente utilizando el ratón para posicionamiento grueso y fino, el usuario puede seleccionar la opción mediante un clic de ratón. La opción más cercana a la posición actual del ratón puede mostrarse como resaltada. Un usuario entrenado puede navegar a una opción deseada con un movimiento del brazo y puede realizar una selección poco tiempo después.
	- En un entorno doméstico no de PC, un ratón no es habitualmente la herramienta de navegación más conveniente. La invención describe un sistema que proporciona una solución para el entorno doméstico. Es por tanto un objeto de la invención, entre otras cosas, proporcionar una solución que sea intuitiva y ergonómica para el usuario y que se considere una prolongación natural de su experiencia de interfaz de usuario actual.
- 20 Una herramienta ampliamente utilizada y relativamente barata es un RC. Los inventores proponen, por ejemplo, un área resaltada que puede moverse de una opción a otra como un medio para navegar a una opción deseada. Muchos RC tienen cuatro o más teclas de navegación que permiten al usuario desplazarse de una opción a una opción deseada. Habitualmente está disponible un botón de OK o botón de selección para seleccionar y activar el área resaltada.
- 25 Los inventores proponen añadir un dispositivo de entrada de usuario de posicionamiento grueso. Un dispositivo de entrada del que se espera que de un buen resultado para el usuario es, por ejemplo, una palanca de control (*joystick*) tal como una palanca de resistencia sensible a fuerza (FSR, *force sensitive resistor*) o un botón de FSR. Las FSR son elementos bien conocidos, empleados habitualmente como galgas extensométricas. Agrupando las teclas de navegación alrededor del componente de FSR se crea una solución de navegación ergonómica.
- 30 35 Es otro objeto de la invención proporcionar una solución relativamente barata. Esto puede lograrse, por ejemplo, combinando las teclas de navegación dentro del dispositivo de FSR. Por ejemplo, una implementación de combinación se logra discriminando entre intervalos de tiempo de contacto. La discriminación por tiempo de contacto puede lograrse en el RC pero puede también implementarse fuera del RC, por ejemplo, en un STB de consumo. El sistema puede interpretar un breve periodo de contacto de FSR como un comando de posicionamiento fino y un periodo de contacto mayor o continuo como un comando de posicionamiento grueso.

El usuario puede ahora navegar rápidamente a la opción deseada utilizando la FSR que puede manejarse mediante, por ejemplo, su pulgar. Si es necesario, las teclas de navegación pueden utilizarse para navegación fina local. El botón de OK o de selección puede utilizarse para seleccionar la opción. La FSR puede construirse de tal modo que, cuando se pulse, también actúe como el botón de selección.

40 45 En lugar de una FSR, pueden utilizarse otros dispositivos de entrada de posicionamiento grueso. Una almohadilla táctil (*touch-pad*), una bola de seguimiento (*tracker ball*) y dispositivos basados en gravedad/giróscopos son ejemplos. La FSR puede encontrarse en varios tamaños y formas. Un ejemplo de un dispositivo de entrada ergonómico es uno que puede sostenerse con una mano de modo que la navegación a la opción deseada y su selección pueden hacerse con el pulgar del usuario. Por consiguiente, los inventores han diseñado un RC con teclas de navegación y una FSR que puede pulsarse para hacer de tecla de OK para la selección de la opción. Las dimensiones son tales que el RC pueda fácilmente controlarse dentro del alcance del pulgar del usuario cuando se sostiene el RC.

50 Una indicación de posición para navegación gruesa puede visualizarse usando, por ejemplo, un área resaltada móvil o mediante un cursor de movimiento libre o una combinación de los mismos. Más información acerca de un método para calcular qué opciones deberían resaltarse al usar el área resaltada móvil se encuentra en, por ejemplo, la solicitud de patente estadounidense n.º de serie 09/426.518 (número de expediente del agente PHA 23.785) presentada el 26/10/99 a nombre de Maurice Cuijpers y Jan van Ee para DIRECTIONAL NAVIGATION WITHIN A GRAPHICAL USER INTERFACE).

55 Según la invención se describen un cursor de movimiento libre para navegación gruesa y un área resaltada desplazable para navegación fina para visualizar la posición de navegación. Tras dejar de utilizar el dispositivo de control de entrada gruesa se resaltará la opción más cercana a la posición del cursor y el cursor desaparece. El cursor preferiblemente se desvanece gradualmente un tiempo predeterminado después de que el usuario haya dejado de

utilizar la entrada de control grueso. Cuando el usuario quiere usar el dispositivo grueso de nuevo en una fase posterior, el diseñador de la GUI puede, por ejemplo, dejar que el cursor reaparezca en la posición de la opción resaltada de ese momento. Haciendo esto el inventor ha creado una forma de combinar sin discontinuidades un cursor de movimiento libre y un área resaltada desplazable que se usan ambos para el procedimiento de navegación. Debe observarse que incluso aunque se utiliza un cursor de movimiento libre para navegación gruesa, puede ser visible un área resaltada desplazable simultáneamente. En otra realización a modo de ejemplo sólo se utiliza un área resaltada desplazable para visualizar la posición de navegación tanto para navegación gruesa como para fina.

Es otro objeto más de la invención dotar a un diseñador de GUI de más libertad de diseño. La reutilización de una GUI que se diseñó y a la que se dio formato originalmente para un entorno de PC, que es a veces el caso del contenido de Web-TV, es ahora posible.

10

5

Se observa que el RC descrito puede también utilizarse para un procedimiento de navegación gruesa y fina no visual. Por ejemplo la realimentación de navegación puede realizarse utilizando una señal audible. Por ejemplo, la realimentación de posición de navegación gruesa puede lograrse produciendo un sonido de una cierta frecuencia y la realimentación de posición fina pronunciando el nombre de un área resaltada actual.

15 20 Los inventores proponen que dispositivos de CE interactivos actuales, tales como, pero sin limitarse a, un STB de Web-TV, puedan actualizarse según las enseñanzas de la invención. En la práctica esto puede lograrse proporcionando al usuario un RC según la invención e instalando o habiendo instalado una actualización de software (SW) en el dispositivo de CE que incorpore la GUI y el comportamiento de GUI según la invención. Los inventores también proponen que en lugar de la descarga de SW mejorado al dispositivo de CE, un servicio remoto pueda ser responsable de la generación de la GUI y el comportamiento de GUI según la invención. En otras palabras, la aplicación de SW se ejecuta en un servidor externo al equipo doméstico.

### BREVE DESCRIPCIÓN DE LOS DIBUJOS

La invención se explica en más detalle a continuación, a modo de ejemplo, y con referencia a los dibujos adjuntos, en los que:

25 La figura 1 es un diagrama de un RC, que puede utilizarse como un dispositivo de entrada de usuario según esta invención.

La figura 2 es un diagrama que ilustra una captura de pantalla de GUI que muestra un inicio de una acción de navegación de usuario.

30 La figura 3 es un diagrama que ilustra una captura de pantalla de GUI que muestra una de las etapas finales de una acción de navegación de usuario.

### DESCRIPCIÓN DETALLADA DE LAS REALIZACIONES

35 La figura 1 es un diagrama que ilustra un RC 100, que puede utilizarse como un dispositivo de entrada de usuario según esta invención. El RC 100 comprende un teclado 104 numérico de navegación de 8 direcciones para navegación fina, una FSR 106 para navegación gruesa, y un botón 108 de OK para la selección de una opción deseada. El RC 100 también comprende una tecla 110 de retroceso y una tecla 112 de función. Una versión de RC barata sólo usa un teclado 104 numérico de navegación de 4 direcciones (con teclas de izquierda, derecha, arriba y abajo). La FSR

- 40 106 comprende un botón de navegación. Cuanto más firmemente pulse el usuario el botón en una cierta dirección en el plano del botón, más rápidamente ocurrirá la navegación gruesa. En una realización preferida el botón 108 de OK es funcionalmente una parte del botón 106 de navegación de FSR. Tras pulsar el botón 106, el usuario activa el botón 108
- de OK. Esto se logra, por ejemplo, montando el botón 106 de FSR en un elemento, sobre el que puede hacerse clic, que puede moverse perpendicularmente al plano del botón 106 y que tiene dos posiciones estables. Se adopta una posición cuando no hay fuerza vertical aplicada al elemento, se adopta la otra cuando se aplica una fuerza vertical de una magnitud superior a un cierto umbral. De esta forma el usuario experimenta una realimentación táctil cuanto selecciona realmente una opción a través del botón 108 de OK. Naturalmente, otras implementaciones son posibles.
- 45 Preferiblemente, los medios 106 de posicionamiento grueso están ubicados entre el botón 108 de OK y el teclado 104 numérico para navegación fina. Para que el usuario maneje las teclas del teclado 108 numérico para navegación fina de una forma ergonómica y conveniente, estas teclas han de colocarse a una cierta distancia mínima entre sí. No han de colocarse a una distancia demasiado grande entre sí tampoco, para permitir al usuario manejarlas con su pulgar. La precisión no es tanto un problema con respecto a la navegación gruesa. En consecuencia, se prefiere que en la
- 50 disposición de los botones y teclas, los medios 106 de entrada de usuario de navegación gruesa se sitúen dentro de un área rodeada por las teclas del teclado 104 numérico para navegación fina. La tecla 110 de retroceso puede utilizarse para volver rápidamente a la posición de navegación previa. La tecla 112 de funciones puede, por ejemplo, hacer que el usuario navegue a un conjunto de opciones diferente o a un menú de funciones de nivel superior. El teclado 104 numérico, la FSR 106 y el botón 108 de OK pueden conformase solidariamente como una pieza, haciendo su uso más
- 55 intuitivo y ergonómicamente aceptable para el usuario.

Según se indicó anteriormente, el RC puede hacerse menos caro usando detección por discriminación de tiempo de contacto. Es decir, se mide el tiempo de contacto para discriminar entre navegación gruesa y fina. Por ejemplo, si el usuario presiona ininterrumpidamente una entrada de navegación durante un periodo de tiempo mayor, el sistema interpreta esto como el modo de posicionamiento grueso, y hace que el área resaltada recorra rápidamente la pantalla. Si el usuario da golpecitos a la entrada de navegación suavemente, el sistema interpreta esto como un modo de posicionamiento fino y deja que el área resaltada se desplace en consecuencia sólo un paso. Dando golpecitos cortos, por ejemplo, con uno de sus dedos en la parte superior ("norte") de la FSR 106, el usuario consigue un área resaltada que se mueve en sentido ascendente. En ese caso el teclado 104 numérico puede no utilizar teclas físicas

10 individuales, sino que más bien se implementa como una pieza de FSR 106 integral. Esto no sólo hace que el RC sea menos costoso, sino que también hace que el RC sea más pequeño.

5

La figura 2 es un diagrama que ilustra una captura 200 de pantalla de GUI que muestra un inicio de una acción de navegación de usuario. La captura 200 de pantalla comprende una opción 202 resaltada, una opción 204 deseada y algunos otros puntos de acceso y opciones, por ejemplo, opciones 210. Un punto de acceso en este contexto quiere decir un hipervínculo de Internet, un comando de control, etc. Como puede verse a partir de la captura 200 de pantalla,

- 15 el usuario tendrá que realizar un elevado número de pulsaciones en el teclado 104 numérico para llegar desde la opción 202 a la opción 204 deseada. Además, esto puede lograrse en numerosas combinaciones de pulsaciones de tecla del teclado 104 numérico. Utilizando sólo pulsaciones de tecla, el usuario realmente tiene que decidir una estrategia de cómo llegar a la opción deseada de la forma más rápida y/o sencilla. El usuario bien puede considerar esto como una acción fastidiosa y desagradable. Si el usuario elige hacerlo de este modo, aún puede navegar utilizando sólo
- 20 pulsaciones de tecla del teclado 104 numérico y del botón 108 de OK para la activación o ejecución de la opción 204 deseada.

La figura 3 es un diagrama que ilustra otra vista de captura 200 de pantalla de GUI que muestra un cierto avance en la acción de navegación de usuario. La captura 200 de pantalla comprende la opción 302, anteriormente resaltada, una nueva opción 306 resaltada, un cursor 308 de movimiento libre, la opción 204 deseada y otros puntos de

- 25 acceso y opciones 310. El cursor 308, que aparece en la pantalla después de que el usuario utilice la FSR 106, se ha desplazado por una trayectoria continua desde la opción 302 a la opción 306, de manera correspondiente a la dirección de una fuerza que el usuario ha estado aplicando a la FSR 106. En la realización preferida el cursor 308 desaparece de la pantalla una vez que el usuario deja de aplicar una fuerza a la FSR 106. Se resaltará el punto de acceso o la opción más cercana a la posición del cursor en ese momento, en este caso la opción 306. Ha de observarse la inmediata
- 30 proximidad de la opción 204 deseada respecto de la opción 306 resaltada. Al usuario le costará poco navegar desde la opción 306 a la opción 204 deseada utilizando el teclado 104 numérico. El usuario sólo tiene que pulsar la tecla izquierda-abajo del teclado 104 numérico para que el área resaltada se desplace de la opción 306 a la opción 204 deseada. Pulsando posteriormente el botón 108 de OK el usuario activa o ejecuta la opción 204 deseada.

#### **REIVINDICACIONES**

- 1. Sistema de electrónica de consumo que comprende:
	- un dispositivo (200) de realimentación de usuario para presentar opciones seleccionables por el usuario;
	- un dispositivo (100) de entrada de usuario para la selección de una opción específica de las presentadas, comprendiendo el dispositivo:
- 5

40

- medios (106) de entrada de usuario de posicionamiento grueso para permitir a un usuario navegar hacia una zona cercana a la opción específica en un modo de posicionamiento grueso; y

- medios (104) de entrada de usuario de posicionamiento fino para permitir al usuario navegar dentro de la zona cercana a la opción específica en un modo de posicionamiento fino,

- 10 caracterizado porque el sistema comprende medios para proporcionar en un monitor de visualización un área (306) resaltada desplazable representativa de una posición actual mientras se navega en el modo de posicionamiento fino y un cursor (308) de movimiento libre representativo de la posición actual mientras se navega en el modo de posicionamiento grueso.
	- 2. Sistema de electrónica de consumo según la reivindicación 1, en el que los medios (104) de entrada de usuario de posicionamiento fino comprenden cuatro o más teclas de entrada de dirección.
- 15 3. Sistema de electrónica de consumo según la reivindicación 1, en el que los medios (104) de entrada de usuario de posicionamiento fino están ubicados alrededor de los medios (106) de entrada de usuario de posicionamiento grueso de tal modo que un pulgar del usuario puede controlar los medios de entrada de usuario de posicionamiento fino y los medios de entrada de usuario de posicionamiento grueso.
- 20 4. Sistema de electrónica de consumo según la reivindicación 3, en el que los medios de entrada de posicionamiento grueso están combinados físicamente con un medio (108) de selección de opción para la selección de la opción específica.
	- 5. Sistema de electrónica de consumo según la reivindicación 3, en el que los medios de entrada gruesa comprenden al menos uno de los siguientes: una almohadilla táctil; un botón de resistencia sensible a fuerza; una bola de seguimiento.
- 25 6. Sistema de electrónica de consumo según la reivindicación 1, en el que los medios de entrada de posicionamiento grueso están combinados físicamente con un medio (108) de selección de opción para la selección de la opción resaltada.
- 30 7. Sistema de electrónica de consumo según la reivindicación 2, en el que los medios de entrada de posicionamiento grueso y de entrada de posicionamiento fino están combinados físicamente en un dispositivo, y en el que el dispositivo usa discriminación de tiempo de contacto para poder distinguir entre un modo de entrada de navegación gruesa y un modo de entrada de navegación fina.
	- 8. Procedimiento para permitir a un usuario navegar entre opciones seleccionables por el usuario presentadas en un monitor de visualización, comprendiendo el procedimiento:
- 35 - permitir al usuario proporcionar datos de entrada de posicionamiento grueso para la navegación hacia una zona cercana a una opción específica de las opciones en el modo de posicionamiento grueso; y

- permitir al usuario proporcionar datos de entrada de posicionamiento fino para la navegación dentro de la zona cercana a la opción específica en un modo de posicionamiento fino; y caracterizado por la etapa de

- proporcionar en el monitor de visualización un área (306) resaltada desplazable representativa de una posición actual mientras se navega en el modo de posicionamiento fino y un cursor (308) de movimiento libre representativo de la posición actual mientras se navega en el modo de posicionamiento grueso.

- 9. Procedimiento según la reivindicación 8, en el que el procedimiento acepta datos de entrada desde los medios de entrada de usuario de posicionamiento que comprenden cuatro o más teclas de entrada de dirección.
- 45 10. Procedimiento según la reivindicación 8, en el que el procedimiento puede usarse para un dispositivo de entrada mediante el cual los medios de entrada de posicionamiento grueso y fino están combinados aplicándose el uso de detección por discriminación de tiempo de contacto para poder distinguir entre la entrada de navegación gruesa y fina del usuario.
	- 11. Programa informático que comprende medios de código de programa informático adaptados para realizar las etapas de una cualquiera de las reivindicaciones 8 a 10, cuando dicho programa se ejecuta en un ordenador.

ES 2 365 211 T3

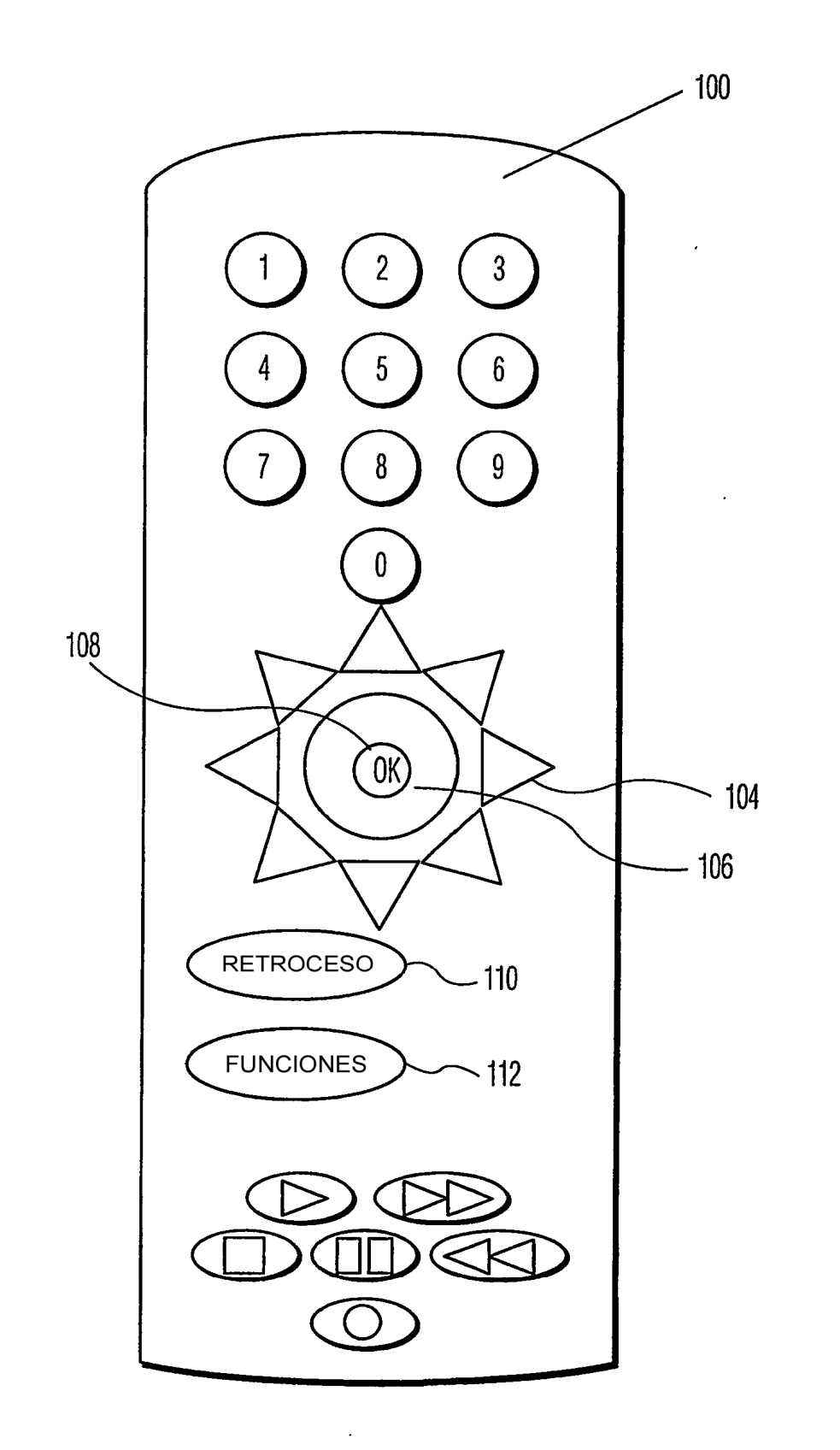

FIG. 1

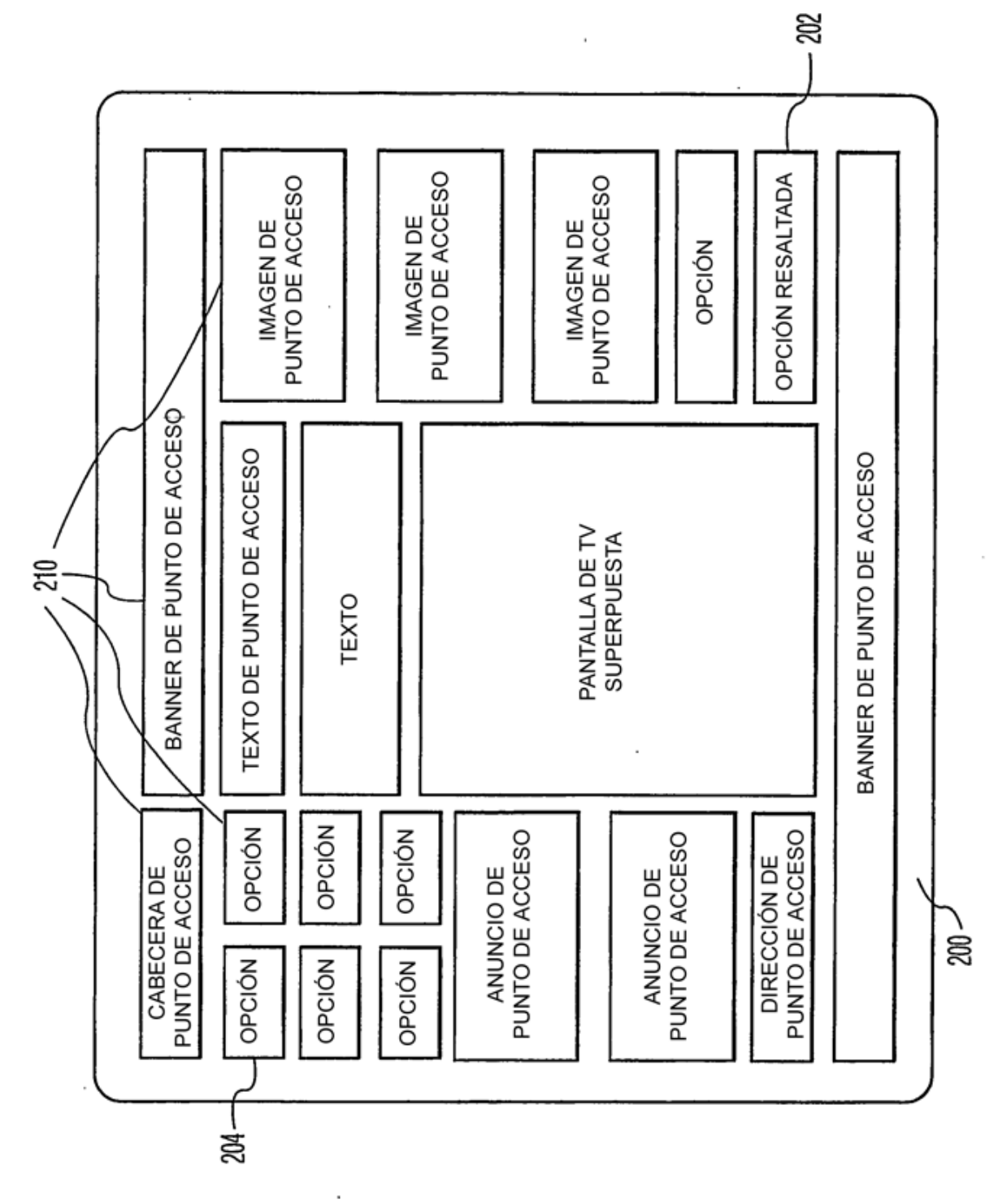

FIG.2

ES 2 365 211 T3

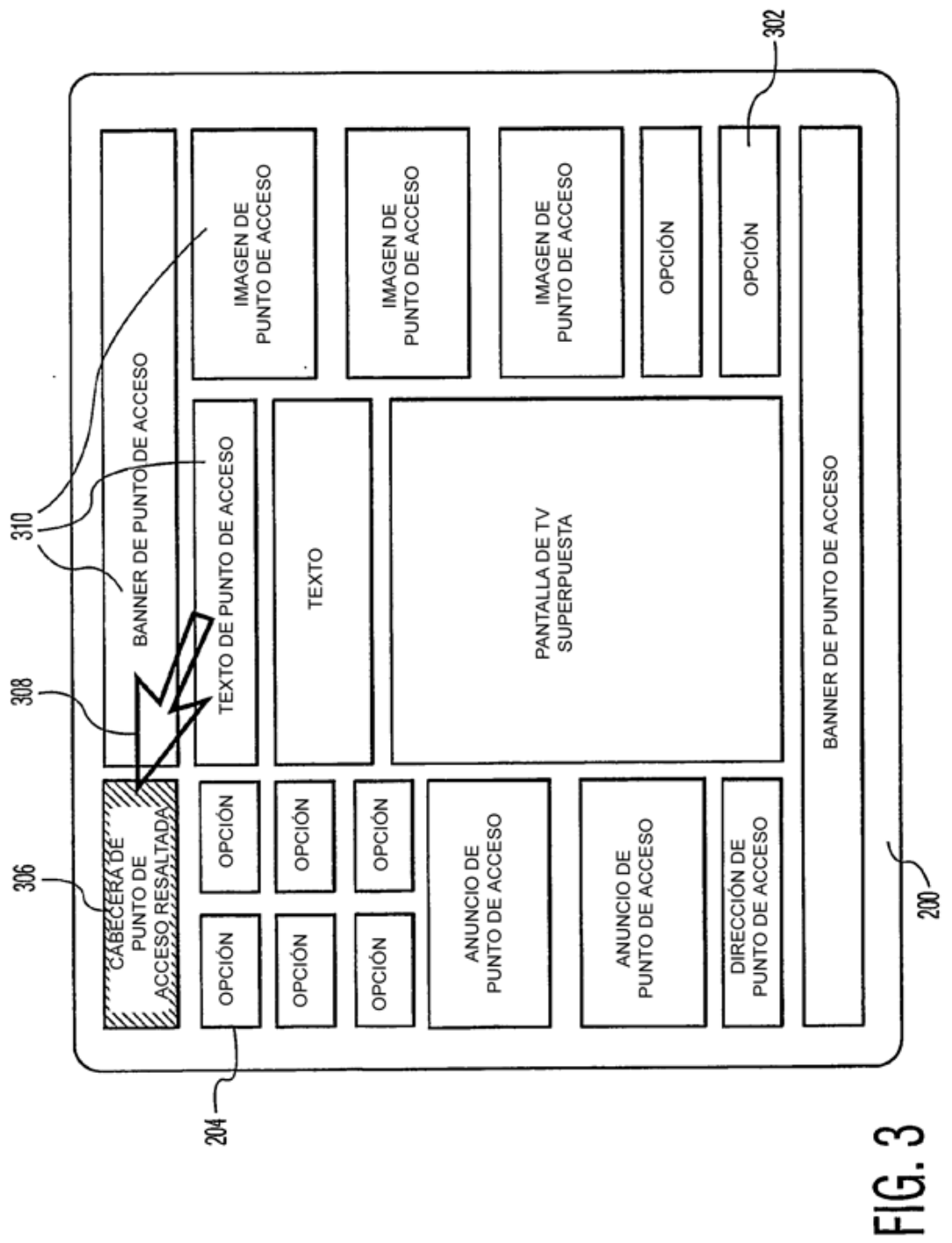